# **Network**© **Version 1.40**

## **User Manual**

## **December 26, 2001**

Please send all comments and bug reports to Farzan Nadim (farzan@njit.edu).

# **0. Introduction**

Network is a neuronal network simulation software implemented in C. Network can be used to model single neurons with Hodgkin-Huxley type dynamics, or networks of such neurons connected with synapses. Network supports both a 4<sup>th</sup> order Runge-Kutta and a variable-time-step integration method.

The current version of Network runs in UNIX and the parser is written in bash shell script and gawk. Network is run from the command line and outputs to standard output. There is no graphical interface. At the command line, network reads the name of the project (e.g. *project*) and looks in the current directory for a configuration file (*project.cfg*) and a file containing the equations and parameters (*project.par*).

In this text, the command line commands  $(\hat{S}$  denotes the command prompt)

\$ command and the contents of files are displayed using the Courier font.

# **1. Running network**

The network command line is of the form

bash\$ network [OPTIONS] project

The first argument on the command line is the (user-assigned) name of the project. Assignments of the cell, synapse or network configurations are done in the file project.cfg. Assignments of the equations and parameters are done in the file project.par. The program searches for these 2 files in the current directory and gives an error message if these files are not found. An optional file project.ics can be provided in the current directory for assignment of initial conditions. If this file exists, network automatically reads it. At the end of each simulation run, network produces a file named last that contains the last point of integration. This file can be renamed to project.ics to be used as the initial condition in the next run.

If no option is passed to network, by default it will produce the \*.c and \*.h files and a makefile in the current directory, compiles them and runs the executable. The output is directed to the standard output. The output is currently formatted as a matrix where each row represents one time step. The first element of the row is time and is followed by all the state variables in the order of definition.

Additional options must appear *before* the project name. The order of the options is irrelevant. The options are passed to network in the standard UNIX format with a hyphen. Whenever the option requires an argument (such as  $-b$  begin\_time), the space between the 2 parts is *required.* The current options are:

- -b begin\_time
- -c generate the \*.c and \*.h files, compile and produce an executable (called runnetwork) in the current directory and exit without running the executable.
- -e end\_time
- -h delta\_time
- -k filename keep only variables written in filename.
- -keep same as –k.
- -notabulate run without tables (default).
- -nt same as -notabulate.
- -par filename use this option to pass additional parameters to network. This option is useful when changing parameters of the model without compiling. Since this file filename is always read after project.par, it is a good way to modify parameters without touching the original project.par file.
- $-r$  run the executable (runnetwork) in the current directory without compiling the functions. Note that using the options  $-c$  and  $-r$  together is superfluous since the latter option overrides the former. To compile and run use neither of the two options.
- -rm remove the \*.c and \*.h files from the current directory after producing the executable file.
- -s skip only the first point of this many steps is printed to standard output. Use this option when you have a small delta\_time to keep the output small.
- -t run with tables. This option makes look-up tables for all the steady-state activation and inactivation and time constant functions. The tables are from −150 to 150 mV in increments of 1 mV. Values in between are obtained by linear interpolation. Values outside the range are set to the boundary values.
- -tabulate same as -t.
- -v version.
- -version same as -v.

All options may be included in the file \$HOME/.network\_options and/or project.opt (in the project directory). These files are read in order and latter assignments override the former ones. Command line assignments are read last and override those in the option files. The options that may be included in the option files are the following in Table 1. These options should be included in the file as option=value

with no space in between. The  $\#$  sign at the beginning of the line comments out that option.

## **The Configuration File**

The contents of the file project.cfg are necessary for determining the structure of the model. The configuration file is a list of statements, one per line, that describe the structures of the cells or compartments, their connections and the names and types of intrinsic and synaptic currents, without specifying any parameters. Empty lines and anything following a # symbol on each line is ignored. Additional spaces and tabs are also ignored. The program is case sensitive.

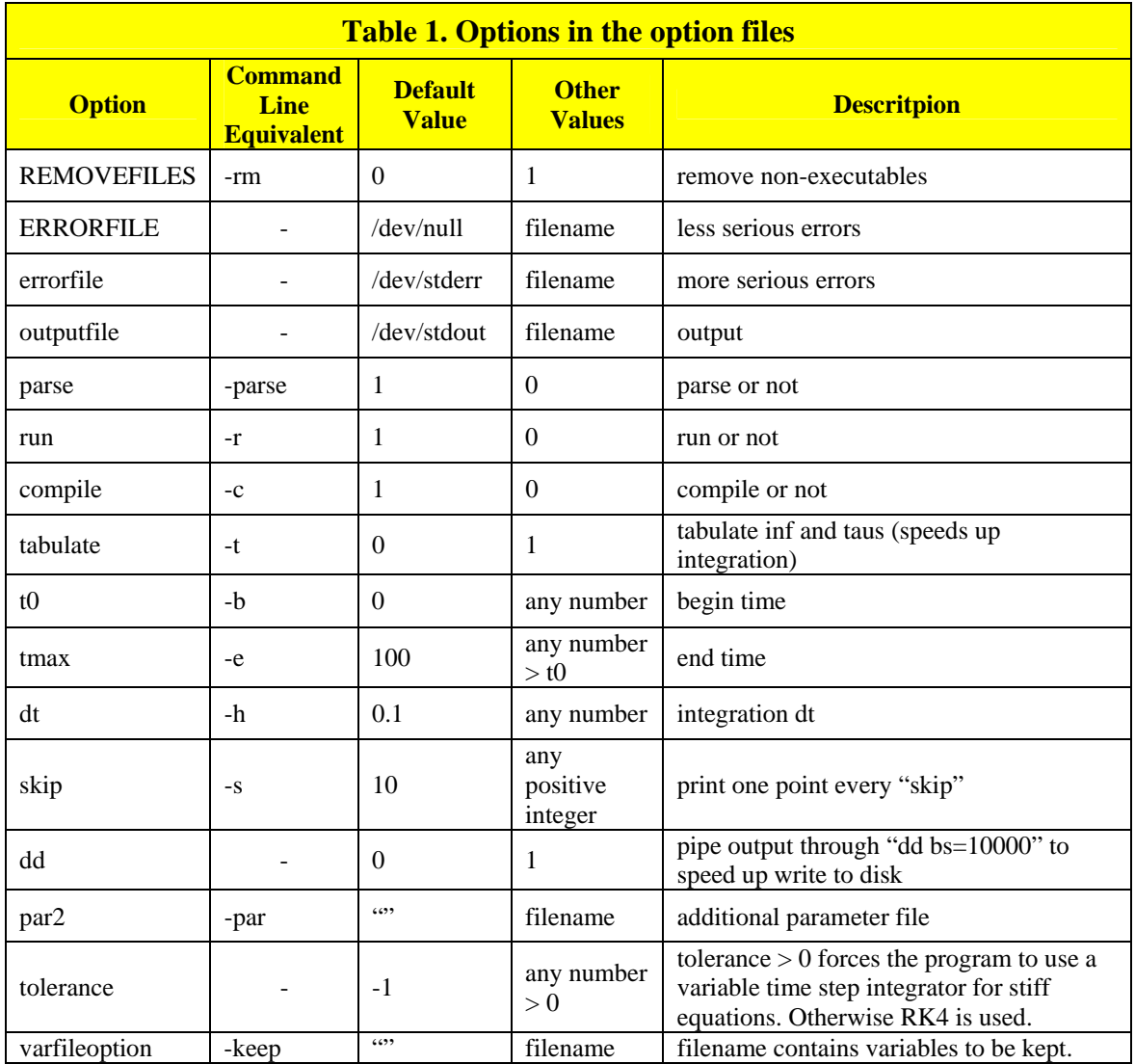

The statement

compartment name

declares a compartment called name. The terms compartment and cell are equivalent. Such a line also indicates that the lines immediately following will define the contents of this compartment. The statements immediately following are usually definitions of intrinsic ionic currents (see Table 2 for a list):

Passive L

 mhTauInf Na mTauInf Kd

These 3 lines define 3 ionic currents (in the last defined compartment). The first entry on each line defines the type of current and the second entry is the user-assigned name.

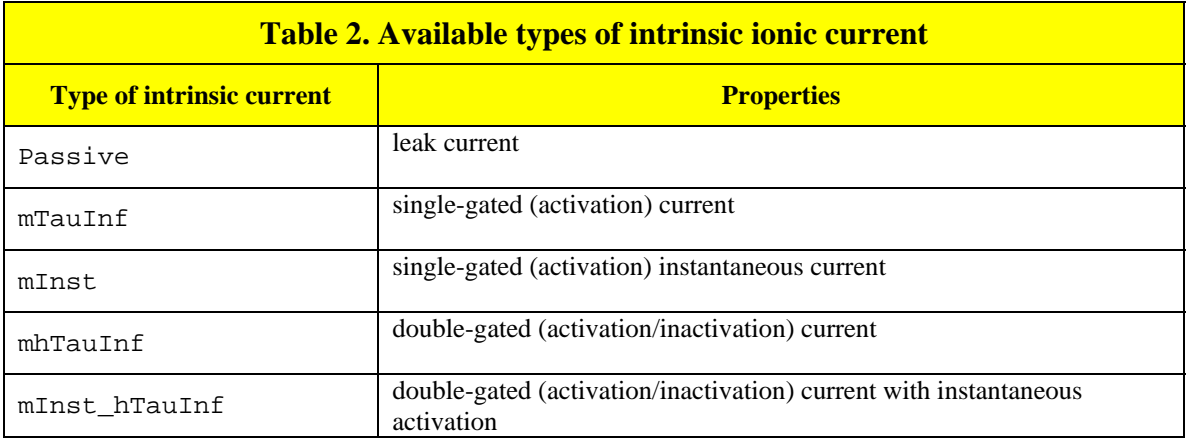

The statement

synapse comp1 comp2

declares a synaptic connection from the compartment (cell) comp1 to the compartment (cell) comp2. This statement is only meaningful when it is immediately followed by a new line containing the definition of the synapse. For example:

GradedmTauInf S

defines a graded synapse named S. See Table 3 for available types of synapses.

The statement

connect comp1 comp2

connects the compartment comp1 to the compartment comp2 symmetrically.

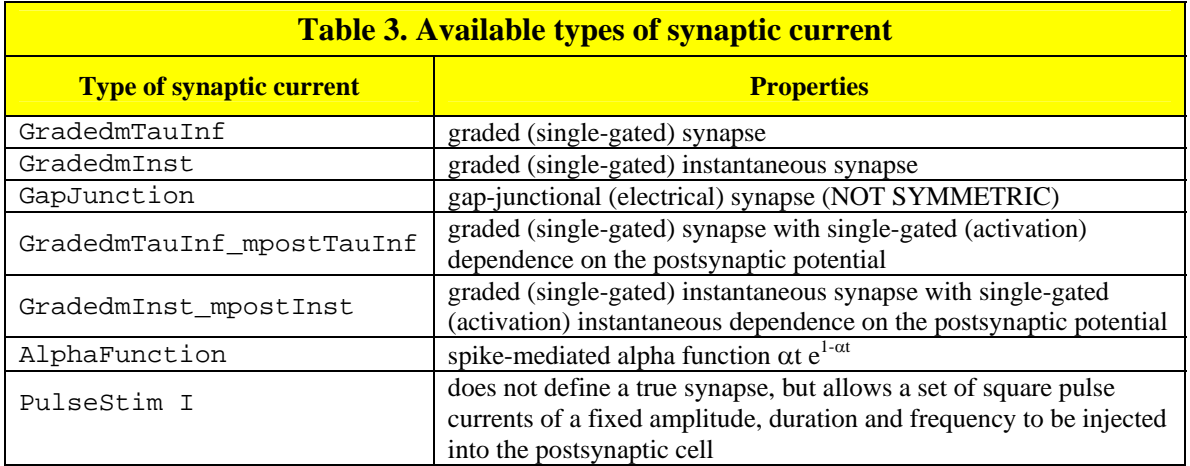

Г

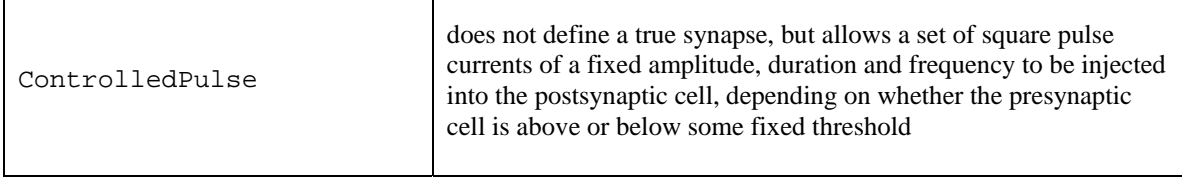

┱

#### **The Parameter File**

This section describes the contents of the file project.par. These contents depend on the cells and currents defined in the configuration file. The values in the tables are just given as examples. Empty lines and anything following a # symbol on each line is ignored. Additional spaces and tabs are also ignored. The program is case sensitive. The units are arbitrary and the user should be careful to balance the units.

Parameter definitions for intrinsic currents are given in the following Table 4. (x, X, v and V are equivalent.)

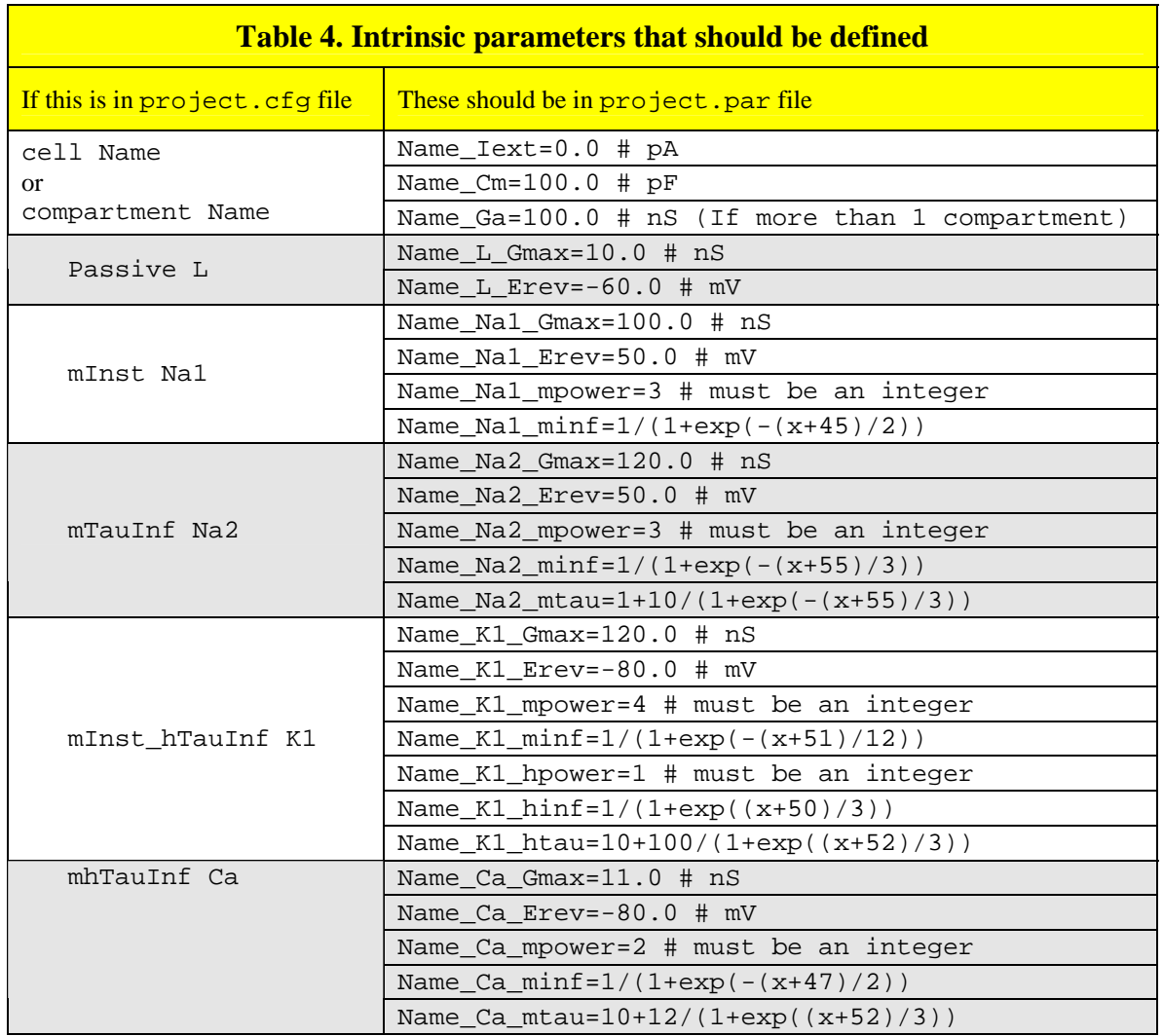

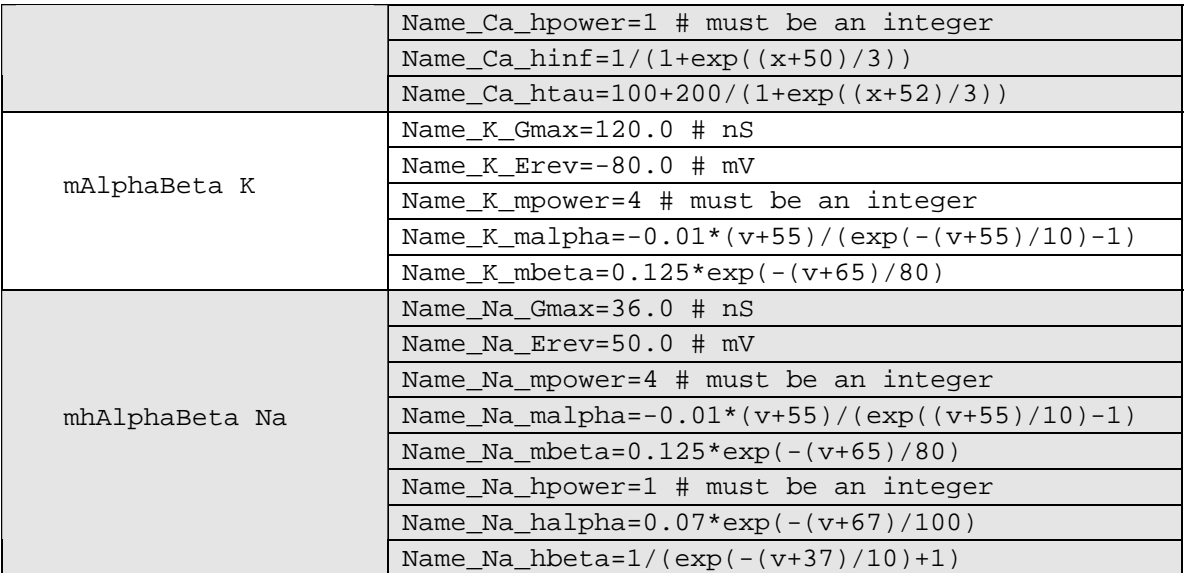

Parameter definitions for synaptic currents are given in the Table 5.  $(x, x, y)$  and V are equivalent.)

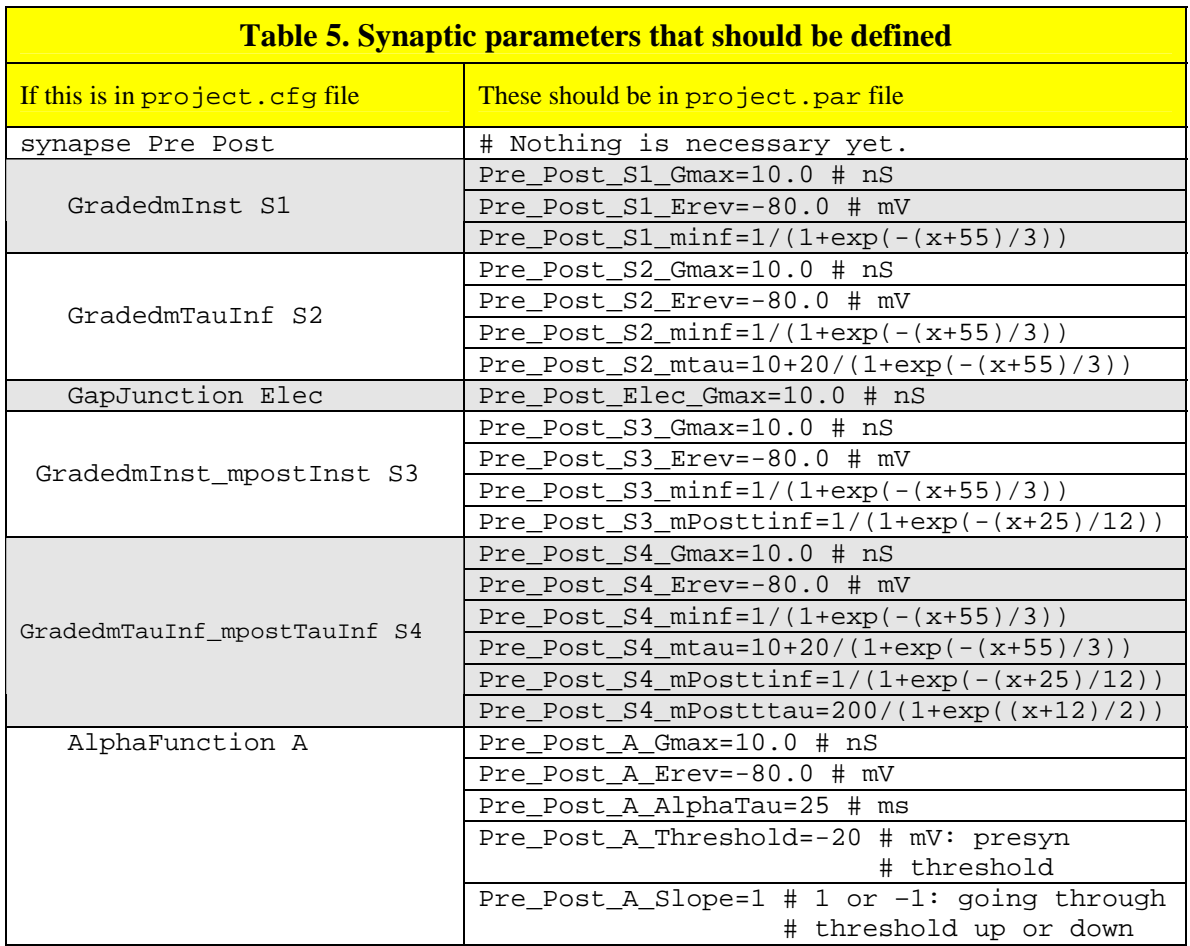

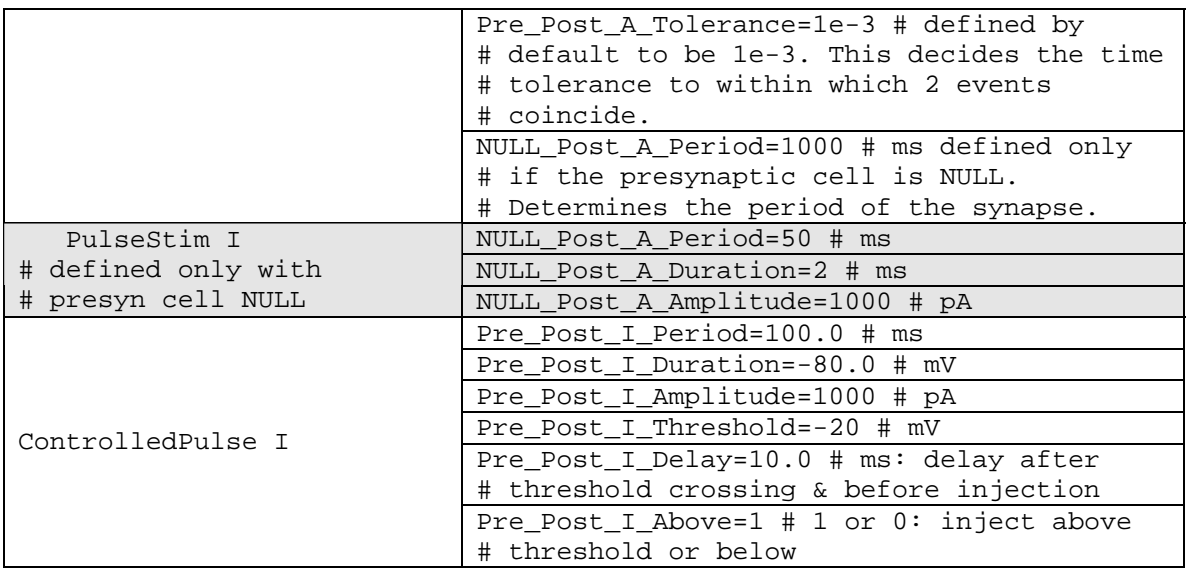

## **The Initial Condition File**

The initial conditions are read from the file project.ics if this file exists in the project directory. The project.ics file should contain each variable on a separate line and each line should be of the form variable=<value>

or

variable <value>

Each time network is run, it creates a file called last that contains the last point of integration. This file could be renamed to project.ics and used as initial conditions for the next run.

#### **The UNIX Interface**

Network is run from the UNIX command line by typing

\$ network project > outputfile

All files associated with network are included in \$NETWORKHOME. This directory should be included in the user path or, alternatively, there should be links to the executable files in /usr/local/bin or /usr/bin.

Networks involves 3 executable commands: network is the main script, parse\_network is the parser and tabulate\_network builds the lookup tables for the –t option.

#### **2. Advanced Features**

#### **The variables file option**

If keeping all the variables

#### **Keeping the current and conductance**

To keep the values of current (cell\_ion\_I) and conductance (cell\_ion\_G), the word keep should appear immediately after the name of the ion in the configuration file. For example if project.cfg contains

cell Pyramidal mhTauInf Na keep

the output of network project will contain two columns for Pyramidal\_Na\_G and Pyramidal\_Na\_I.

#### **The calcium-dependent current**

# **3. Tutorials**

#### **Tutorial #1: A passive cell**

```
Make a file called passive.cfg containing the following: 
cell P 
   Passive L 
Make a file called passive.par containing the following:
P_Iext=0 # pA 
P_Cm=200 # pF 
P_L_Gmax=10 # nSP_L_Erev=-60 # mV 
Make a file called passive.ics containing the following: 
P_Vm=-60 
At the command line type: 
    $ network passive > out 
The program will inform you that it is parsing, compiling and running. The file out
should contain 1000 lines. On each line there should be 2 entries, the first is time and the 
second is –60. 
Now create a new file called par2 (this name is arbitrary) that contains
P_Iext=1000 # pA 
At the command line type: 
    $ cp last passive.ics 
    $ network –r –b 100 –e 300 –par par2 passive >> out 
    $ cp last passive.ics
```

```
$ network -r -b 300 -e 500 passive >> out
```
You just injected a 1 nA pulse of duration 200 ms into the cell. The result is in the file out and can be plotted with gnuplot.

#### **Tutorial #2: The Morris-Lecar cell**

**Tutorial #3: The Hodgkin-Huxley cell** 

**Tutorial #4: A Passive Cable** 

**Tutorial #5: An Active Cable** 

**Tutorial #6: Reciprocal Inhibition**